交通银行信用卡不少人都有一张,很多人都想问,交通银行信用卡怎么激活?交 通银行信用卡激活的方法有很多,也很方便。现在信用卡卡友基本不需要前往柜台 激活,只需要使用手机网上激活或者拨打客服电话激活即可。具体流程介绍如下...

交通银行信用卡激活方法介绍:

交通银行信用卡激活的方法有很多,也很方便。现在信用卡卡友基本不需要前往柜 台激活,只需要使用手机网上激活或者拨打客服电话激活即可。具体流程介绍如下 :

一、网络申请信用卡新客户激活方式

1、卡函签名。持卡人在收到信用卡后,在随卡片同寄的卡函背面的"声明与签署 "栏位抄录并签署本人的名字。

2、网点激活。在卡函显示的最后激活日(含)钱,持卡人本人需同时携带申请时 使用的身份证件原件、收到卡函所附的信用卡、抄录并签名的卡函原件至交通银行 任一网点的柜面激活。

3、密码设置。持卡人在交通银行柜面激活卡片后,设定6位交易密码。

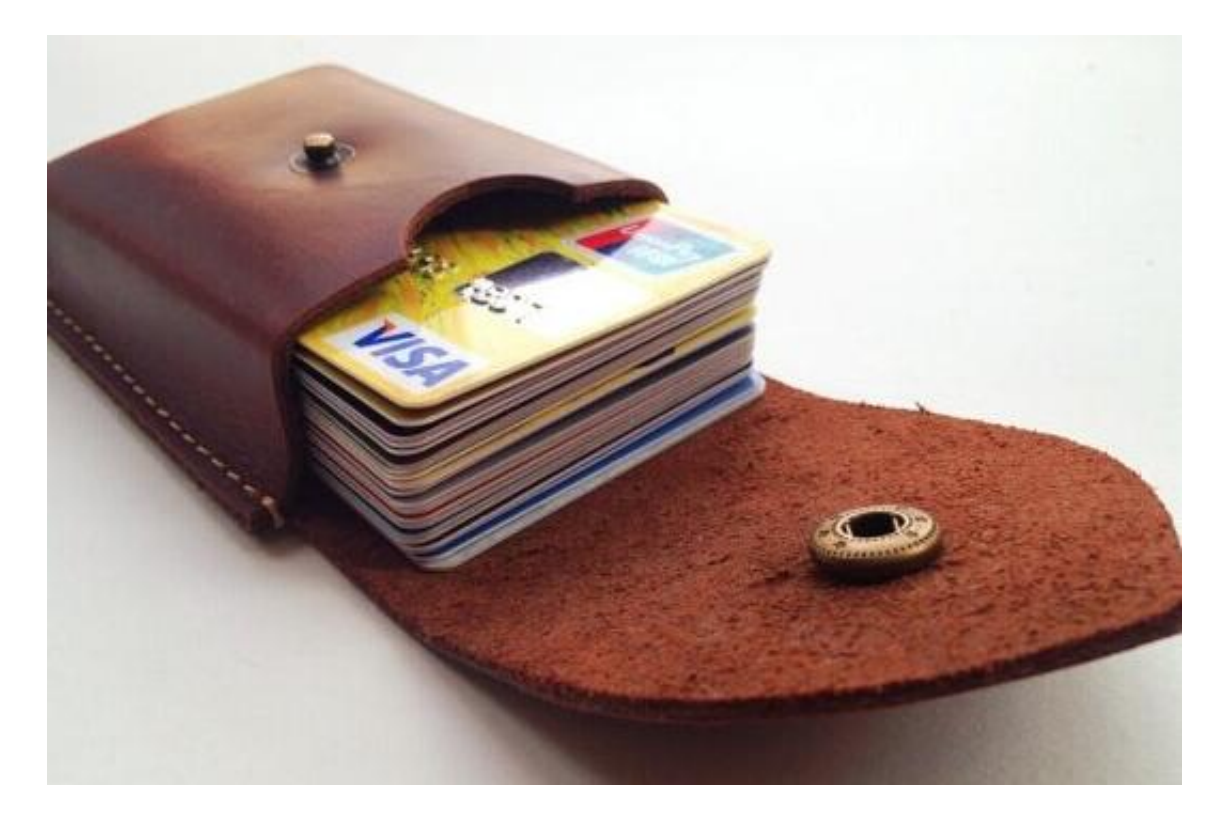

二、其它渠道申请信用卡客户激活方式

(一)交通银行官网激活方法

1、访问交通银行网站首页,点击【我的信用卡】。

2、在【我的信用卡】首页中选择【卡片激活】。

3、按界面提示输入卡号、证件号、校验码、验证码(通过点击【发送验证短信】 获取验证码)后激活,激活成功您可设置查询密码、交易密码。

温馨提示:

如您为换卡或到期续卡客户,新卡卡号不变,新卡的查询密码、交易密码,以及消 费时是否需要密码确认功能均与旧卡一致,无需重新设置。

(二)交通银行网上银行激活方法

您可通过登录交通银行信用卡中心首页,登录交通银行信用卡网上银行,进行信用 卡激活。

激活步骤:

1、请打开交通银行信用卡网站,在左边"网上营业厅"栏位点击"电子银行"。

2、打开网站页面后,选择"普通用户登录",输入您的16位信用卡卡号、注册网银 时设置的登录密码、附加码。

3、进入用户网银操作界面,选择菜单栏中的"信用卡激活"。

4、进入信用卡激活页面后,请注意以下事项:

(1)由于动态密码发送需要时间,请先点击"发送手机动态密码"。

(2)动态验证码:根据绑定手机接收到的6位动态密码(字母加数字组合)输入, 请留意确认动态密码序号。

(3)校验码: 请输入卡片校验码, 即您的信用卡背面签名栏上打印的最后3位数字 。

5、激活成功,请您设置6位数字组合的交易密码,该密码是您在各类自助机具上查

询、取现,以及在中国银联商户刷卡消费时使用的密码。如您在申请表上未勾选"在 中国银联商户刷卡消费时使用密码确认交易",则您消费时无需输入交易密码,请您 注意用卡安全。如您需要开通此功能,则可在交易密码设置完成后显示的提示页面 中,点击"确定"进行开通。

6、请您设置账单形式。我们建议您开通低碳环保、接收及时方便的电子账单。开 通电子账单请注意以下事项:

(1)点击右侧"电子账单"选项。

(2)勾选左侧"我同意交通银行太平洋信用卡电子账单服务协议"。

(3)建议输入您常用的电子邮箱地址,以便按时接收交通银行账单。

7、交通银行推出用卡无忧、信用保障、刷得保多项增值服务,您可根据个人需要 订购。

温馨提示:

如您为换卡或到期续卡客户,新卡卡号不变,新卡的网银登录密码、查询密码、交 易密码,以及消费时是否需要密码确认功能、账单形式、增值服务签约情况均与旧 卡一致,无需重新设置。

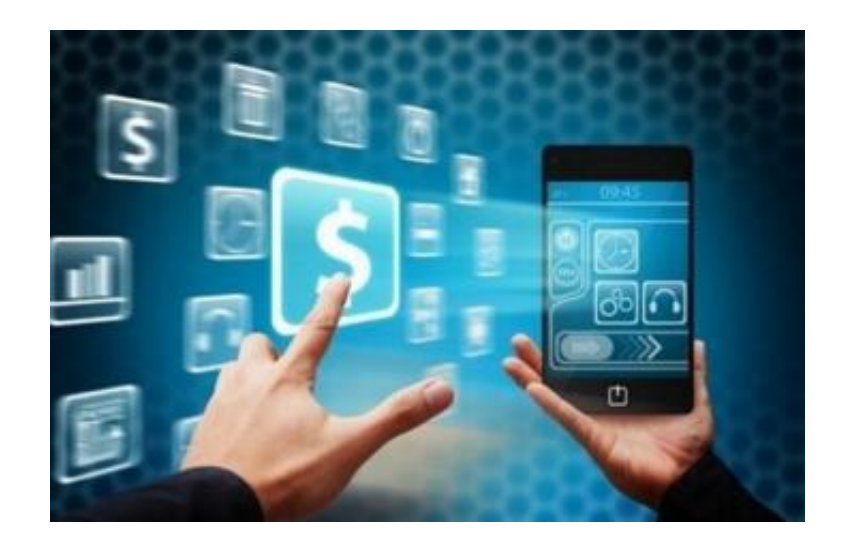

(三)电话银行激活流程

您可以通过拨打交通银行信用卡背面所示的24小时客户服务热线,激活您的卡片。 激活流程:

1、请拨打信用卡背面的客户服务热线,选择相应的语种后,输入您的16位信用卡 卡号及查询密码。

2、根据语音提示,选择"卡激活密码管理及其他服务"菜单下的卡激活选项。

3、输入您卡片背面签名栏上打印的最后3位数字,按#号键确认。

4、输入您的住宅电话或手机号码(不需要输入电话区号和分机号码),按#号键确 认。

5、激活成功,请您输入6位数字作为您的交易密码,按#号键确认。

6、再次输入6位交易密码,按#号键确认。该密码是您在各类自助机具上查询、取 现,以及在中国银联商户刷卡消费时使用的密码。如您在申请表上未勾选"在中国银 联商户刷卡消费时使用密码确认交易",则您消费时无需输入交易密码,请您注意用 卡安全。如您需要开通此功能,则可在交易密码设置完成后根据语音提示完成操作 。

温馨提示:

1、如您为换卡或到期续卡客户,新卡卡号不变,新卡的查询密码、交易密码,以 及消费时是否需要密码确认功能均与旧卡一致,无需重新设置。

2、建议您通过在交通银行预留的住宅电话或手机号码拨打交通银行客户服务热线 进行激活,无需再输入住宅电话或手机号码进行验证。

(四)手机银行激活流程

1、在手机上打开上网浏览器,在地址栏中输入http://wap.95559.com.cn,选择 您的运营商,点击"普通用户登录",输入您的16位信用卡卡号、6位数字的查询密 码以及验证码。

2、进入"激活与密码管理"菜单后,点击"激活"按钮。

3、按页面提示输入校验码(即您的信用卡背面签名栏上打印的最后3位数字),以 及您申请卡片时填写的住宅电话。

4、激活成功,请设置6位数字作为您的交易密码。该密码是您在各类自助机具上查 询、取现,以及在中国银联商户刷卡消费时使用的密码。如您在申请表上未勾选"在 中国银联商户刷卡消费时使用密码确认交易",则您消费时无需输入交易密码,请您 注意用卡安全。如您需要开通此功能,则可在交易密码设置完成后根据页面提示完 成操作。

温馨提示:

- 1、如您为换卡或到期续卡客户,新卡卡号不变,新卡的网银登录密码、查询密码 、交易密码,以及消费时是否需要密码确认功能均与旧卡一致,无需重新设置。
- 2、请确认您的手机具备上网的条件,如有疑问请咨询运营商:移动用户请询1008 6;联通用户请询10010;电信用户请询10000。